Testing Tools - Fill in Form Fields

When you are testing an ASPX form, one of the tests that you need to do is fill in every field on the form and make sure that the values appear in the correct places in the e-mail sent to customer and company. This tool allows you to quickly fill in all the fields on a form with the id of the control for that field so that you can easily tell if the fields are coming through in the right places on the emails.

Here is a screen shot of a form I was testing after I used this tool to automatically fill in all the fields:

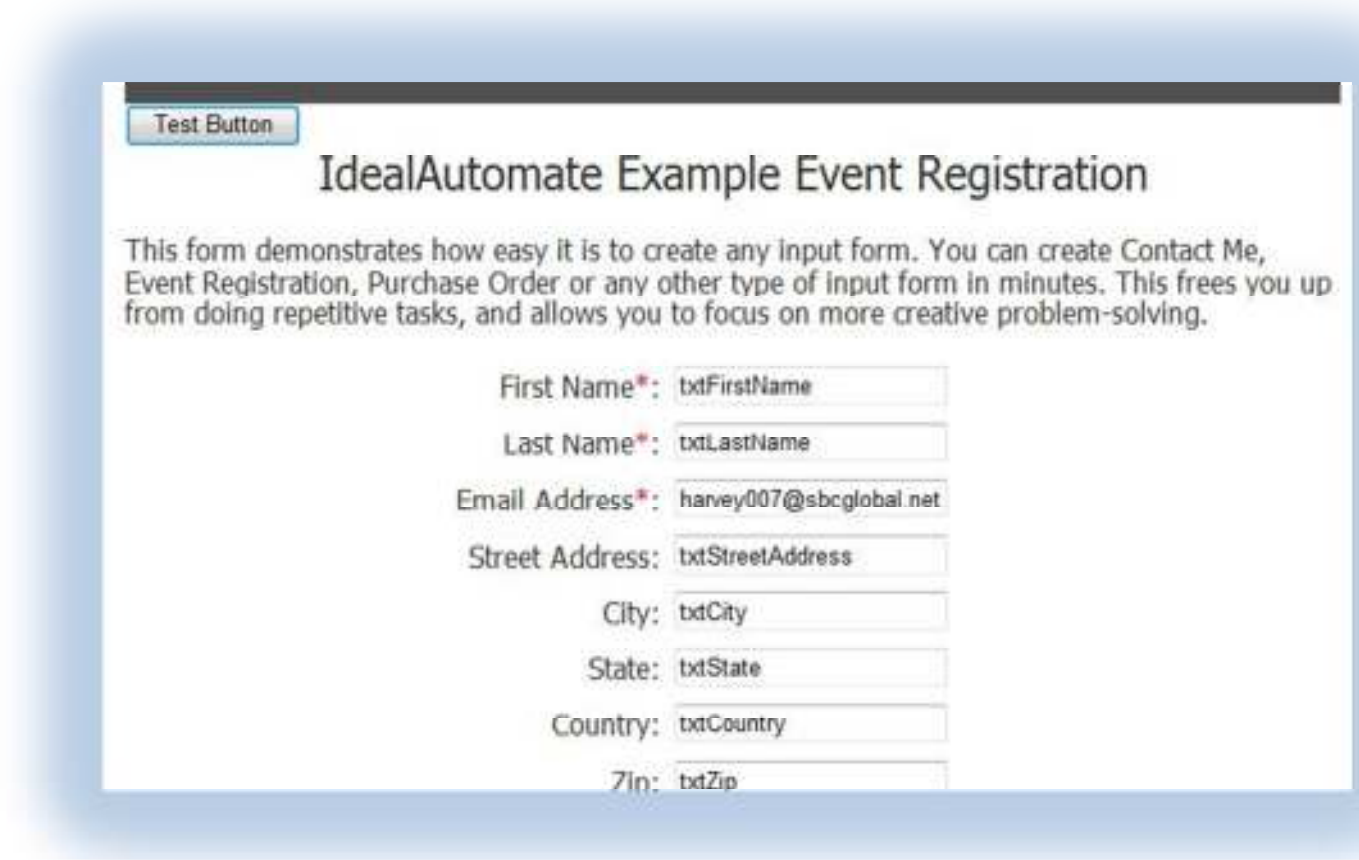

In Step 1, you make a backup of the code behind for the page that you are testing. In step 2, you upload the original code behind page to the website, and the tool automatically creates a temporary copy with testing code embedded in it. In Step 3, you need to cut-n-paste the generated code into your original code-behind page. In Step 4, you add the code for a test button to your aspx page.

When you go to your aspx page in your browser, you can hit the test button to fill in all of the fields immediately.

After you have tested your form, you remove the button and cut-npaste the backup of your code behind into the original page to return everything to its original condition.

**Step 1:** Cut-n-paste a backup copy into notepad of the code behind for your ASPX page

**Step 2: Upload ASPX.vb Code Behind:** 

Upload File

**Step 3:** Cut-n-paste the code below into code behind for your aspx.vb

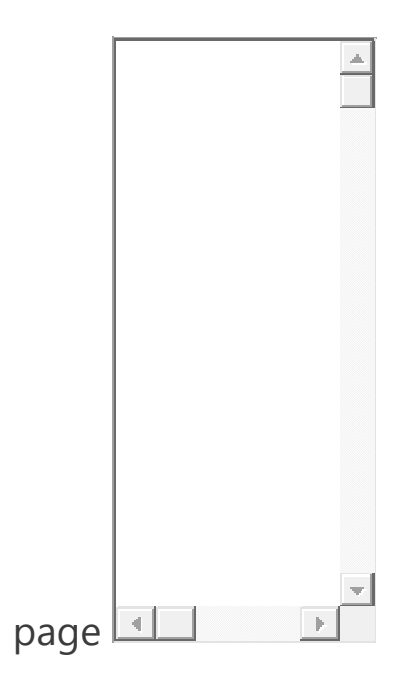

Step 4: Add this button to your ASPX page:

 $\overline{\mathsf{$